## **Erledig** Bios update - problemlos?

Beitrag von flaneurin vom 16. März 2019, 08:26

Hi, mein Hacki hat jetzt einige Male beim Start rumgezickt und ist Startscreen) hängen geblieben. Ich habe nun einige USB-Geräte ausges wieder in mein System gelangt.

Ich habe aber gleichzeitig etwas recherchiert und viele empfehlen das BI man das bei einem Hackintosh problemlos machen? Kann man das pr Hackintosh machen? Was gibt es zu beachten? Oder soll ich es lieber sein la

Auch ist die Systemzeit deutlich verstellt? Soll ich diese ändern oder?

Vielen Dank für eure Tipps.

Beitrag von Nightflyer vom 16. März 2019, 09:08

EinBios Update kein Problem, grade bei deinem Board. Die Gigabyte Boards ein Dual Bios, auf einem Bioschip ist ein funktionierender Backup Bios.

Systemzeit sollte schon richtig gesetzt werden.

edit:

ich weiss jetzt nicht wie der Link zustandekommen ist. War nicht geplant

Beitrag von derHackfan vom 16. März 2019, 10:32

[Nightfl](https://www.hackintosh-forum.de/user/33046-nightflyer/)y BirOS Updase ein Eintrag im Wiki und die Forensoftware verlinkt dann wenn sie etwas passendes findet.

Beitrag von flaneurin vom 16. März 2019, 11:01

hätte ichs doch sein lassen, nach dem motto: never change a running system

jetzt komm ich nicht mehr in mein system. Clover wird gestartet, ich wähle danach beim apfellogo geht der ladebalken extrem langsam nach oben und dann gar nichts mehr.

Beitrag von al6042 vom 16. März 2019, 11:11

Hm...

Packe doch mal folgenden DSDT-Patch mit in deine config.plist (Acpi->DSDT

Comment: Fix DSDT Device(RTC) bug

Find\* [HEX]: A00A9353 54415301

Replace\* [HEX]: A00A910A FF0BFFFF

Beitrag von flaneurin vom 16. März 2019, 11:22

sorry al6042, dass musst du mir bitte genauer erklären. Ich verstehe Hackintosh aber noch nicht ganz so fit. danke

Beitrag von al6042 vom 16. März 2019, 11:35

Du hast noch deine aktuelle EFI auf einem Notfall-Stick? Dann nutze ein anderes Gerät um den Eintrag in die dortige config.plist einz

Entweder mit einem anderen Mac/Hack per Clover Configurator oder mit eine Rechner per Text-Editor.

So sollte das per Clover Configurator aussehen:

So sollte das in einem Text-Editor aussehen:

Code

```
1.<key>Patches</key>
2 - array>
3. <dict>
4.<key>Comment</key>
5.<string>Fix DSDT Device(RTC) bug</string>
6.<key>Disabled</key>
7. < false8.<key>Find</key>
9 - <data>
10.oAqTU1RBUwE=
11.</data>
12.<key>Replace</key>
13. <data>
14.0 AgRCv8L//8=
15. < /data16. < /dict>
```

```
Alles anzeigen
```
17.</array>

Wenn du diesen Code in eine config.plist per Text-Editor hinzufügst, die eingetragen hat, musst du nur den Bereich iam manysh&ak harray der beiden Elemente hinein kopieren.

Wichtig ist, dass der Eintrag eine<molictbeginnmobnedien ende/onlictben haben muss.

Beitrag von flaneurin vom 16. März 2019, 11:52

Wenn im clover configurator kein eintrag (patch) im Acpi ist, dann heis noch keine dsdt patches habe? Wenn ich das also richtig verstehe, dann datei mit meinem text editor und füge dort deinen code ein.

ich bin aber dann nicht sicher wo genau ich deinen code einfügen kann. Berücksichtigung deine obigen punkte berücksichtigen? Dann w folgendermaßen einfügen:

XML

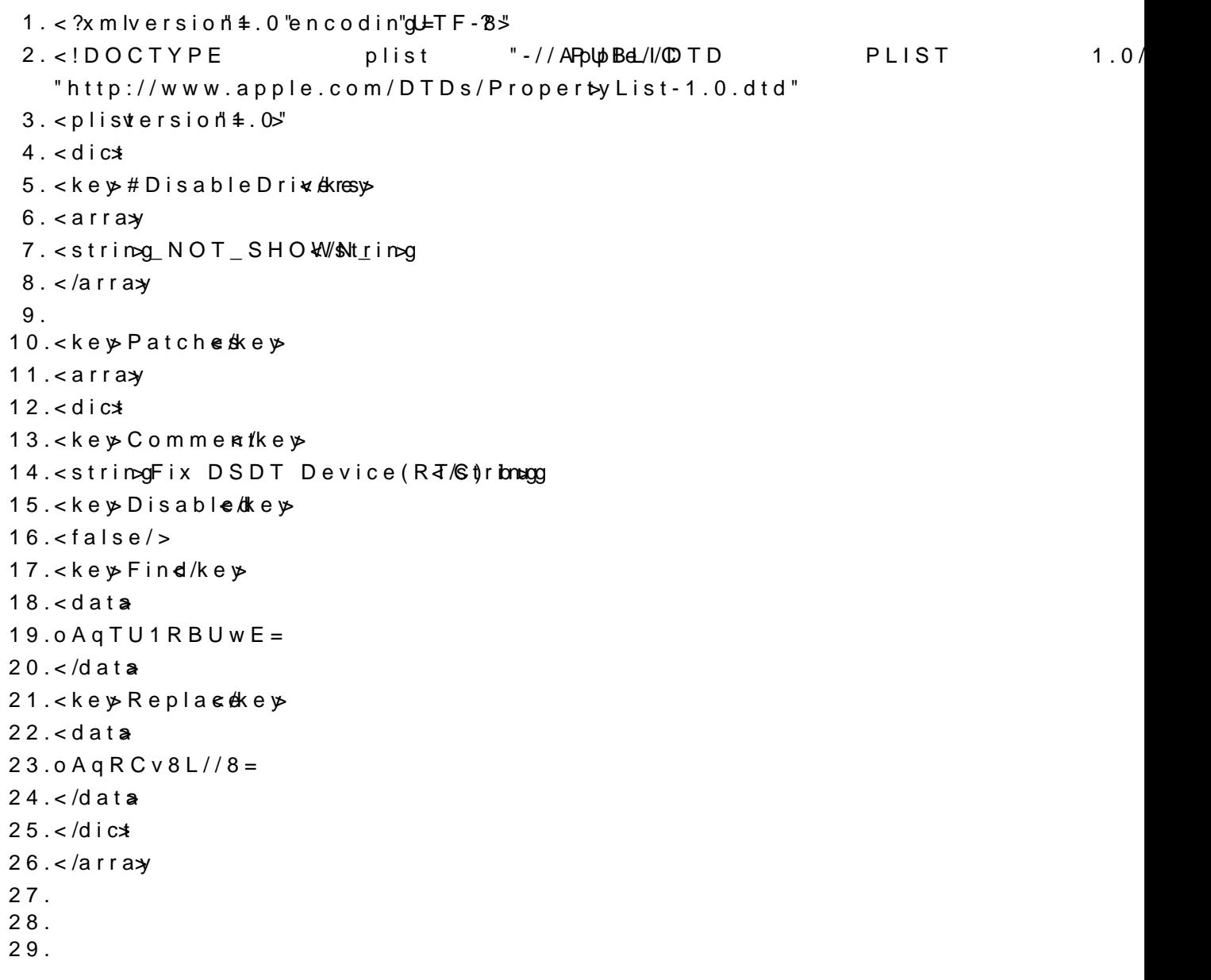

30.<ke > ACPI/ke >  $31.4$  $32.$  < key # RenameDev  $k$ c/key  $33.4$ dict  $34.$  < key  $\#$  SB. PCIO. RP0  $\kappa$  /Re  $\&$  X 35.<strin $\log A$ RP $\overline{d}/s$ trin $\log$  $36.$  < key  $\_SB$ . PCIO. RP02. Rex  $X$ 37.<stringXHC2/string  $38. <$ /dict 39.<key#Sorted ACPI tables/KGeogunt 40.<integed</integer 41.<key>#SortedOrd&tey> 42.<array> 43.<strin=gSSDT-1.am/strin=g  $44. *lar*ary$  $45.$  < keys A uto M erg/keys  $46.$  - false/ $>$ 47.<key>DSDT</key>  $48.5$ dict

Alles anzeigen

Beitrag von al6042 vom 16. März 2019, 12:04

Du musst nach dem Sekeym Reatches</key> suchen und dort den Schnipsel eintrage

Beitrag von flaneurin vom 16. März 2019, 12:06

es gibt nur folgende einträge:

<key>#Patches count</key>

<key>KernelAndKextPatches</key>

Beitrag von al6042 vom 16. März 2019, 12:11

Das spricht dafür, dass die config.plist mit die #-Beispiel-Einträgen zugena wirklich wichtigen Einträge nicht per Text-Editor finden kann.

Poste bitte deine config.plist und ich trage das per Clover Configurator ein.

Beitrag von flaneurin vom 16. März 2019, 12:14

danke dir al6042

Beitrag von al6042 vom 16. März 2019, 12:19

Dann teste es bitte mal damit...

Beitrag von flaneurin vom 16. März 2019, 12:30

hat leider nichts gebracht.

vielleicht kann ich probieren das update des bios wieder rückgängig zu mac bios version herunterzuladen?

Beitrag von al6042 vom 16. März 2019, 12:42

Klar... wenn es keinen Hinweis gibt, das man vom neuen bios nicht wied gehen kann, sollte das funktionieren

Beitrag von flaneurin vom 16. März 2019, 13:14

Das war jetzt eine Zitterpartie, aber es hat nun funktioniert. Ich habe downgegradet.

Aber würde mich schon noch interessieren warum das Update nicht funkt Ideen?

Beitrag von al6042 vom 16. März 2019, 14:03

Der Hinweis CWbMChriaud folgendem Beitrag, sowie die darauf folgende könnte hier die Ursachesse in ckintosh - Beginner - ASRock Z390 Phantor [ITX/](https://www.hackintosh-forum.de/forum/thread/40613-1st-hackintosh-beginner-asrock-z390-phantom-gaming-itx-ac/?postID=493189#post493189)ac